# RESTORANDE UN

# **Using online tools to assess eligibility for Land Restoration Fund environmental co-benefits**

Aligns with LRF Co-benefits Standard V1.4

April 2023

Find out how the Land Restoration Fund could help you at des.qld.gov.au/LandRestorationFund

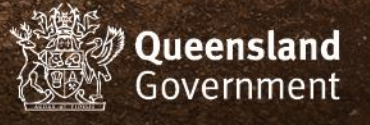

Using online tools to assess eligibility for LRF environmental co-benefits

#### How to use this document

Th[e LRF Co-Benefits Standard](https://www.qld.gov.au/__data/assets/pdf_file/0025/116548/lrf-co-benefits-standard.pdf) contains both the eligibility criteria to claim co-benefits and the assurance documentation required to prove that the co-benefit has been delivered.

This document focuses only on assessing a project's eligibility to claim an environmental co-benefit.

While the following information can help you assess whether you may be eligible to deliver certain co-benefits in a particular area, it is up to you to decide if it is financially and environmentally feasible to improve the condition of the vegetation and/or soil in the eligible area to claim payment for delivering co-benefits.

If you intend to submit an application to a Land Restoration Fund Investment Round, it is highly recommended that you use this guide to determine environmental co-benefit eligibility first. The LRF encourages anyone exploring carbon farming to seek independent advice to decide if carbon farming is right for your property and business.

For more information on eligibility, assurance and claiming co-benefits, please see the latest version of the [LRF Co](https://www.qld.gov.au/__data/assets/pdf_file/0025/116548/lrf-co-benefits-standard.pdf)[benefits Standard.](https://www.qld.gov.au/__data/assets/pdf_file/0025/116548/lrf-co-benefits-standard.pdf)

#### About the online tools

All online tools referenced in this document are free to use and have help guides available.

This document specifies which layers and categories in these online tools corresponds to eligibility for a particular environmental co-benefit class in a given location.

While the authors have provided some assistance in how to view the layers and data described, new users should still watch or read help material first to ensure they can use the tools effectively.

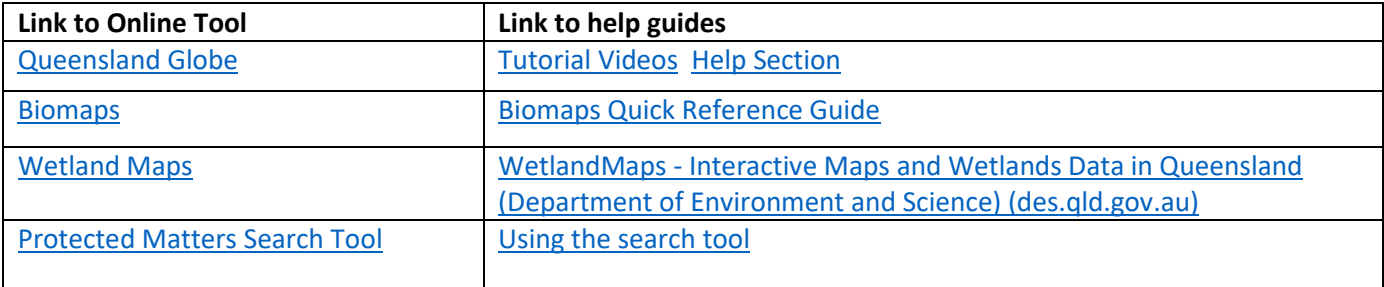

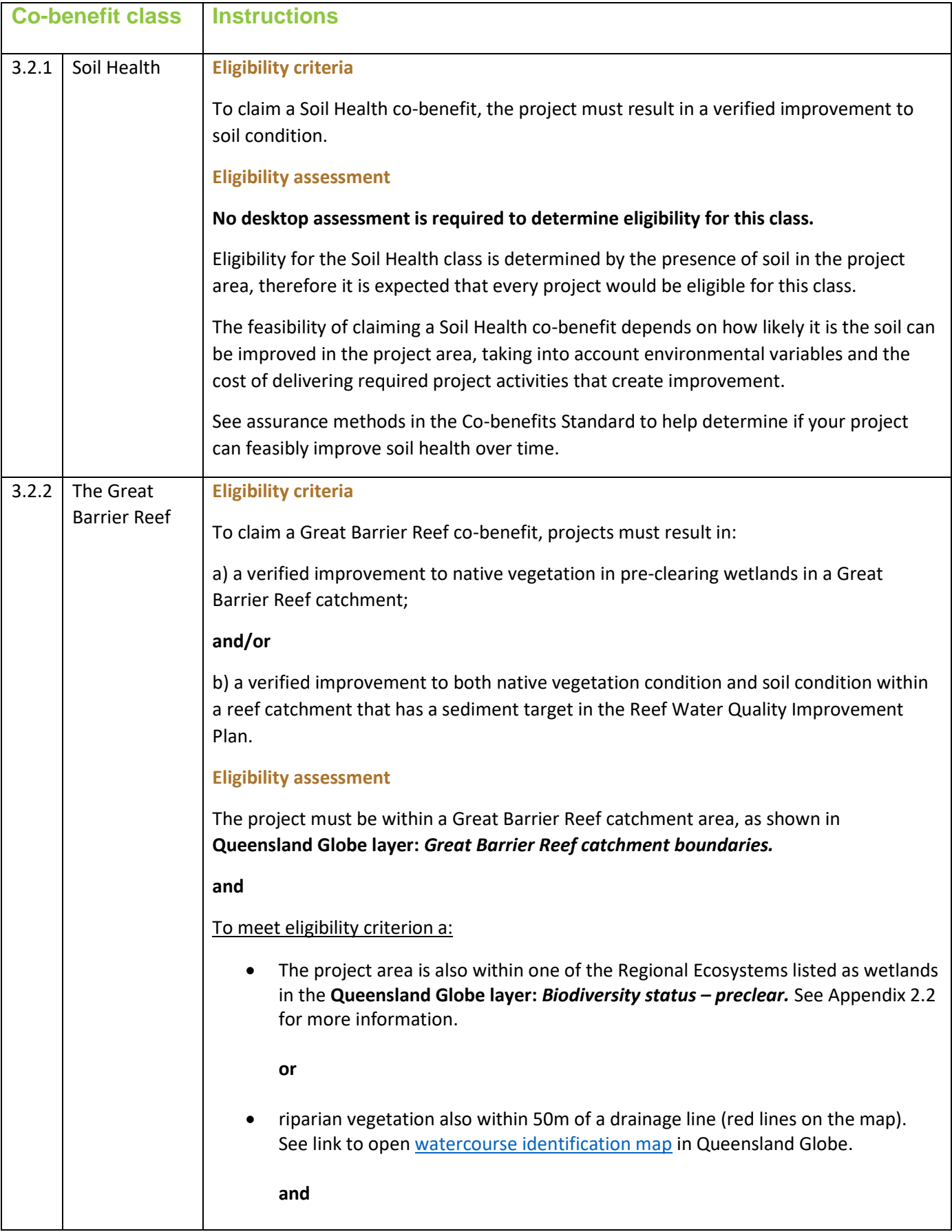

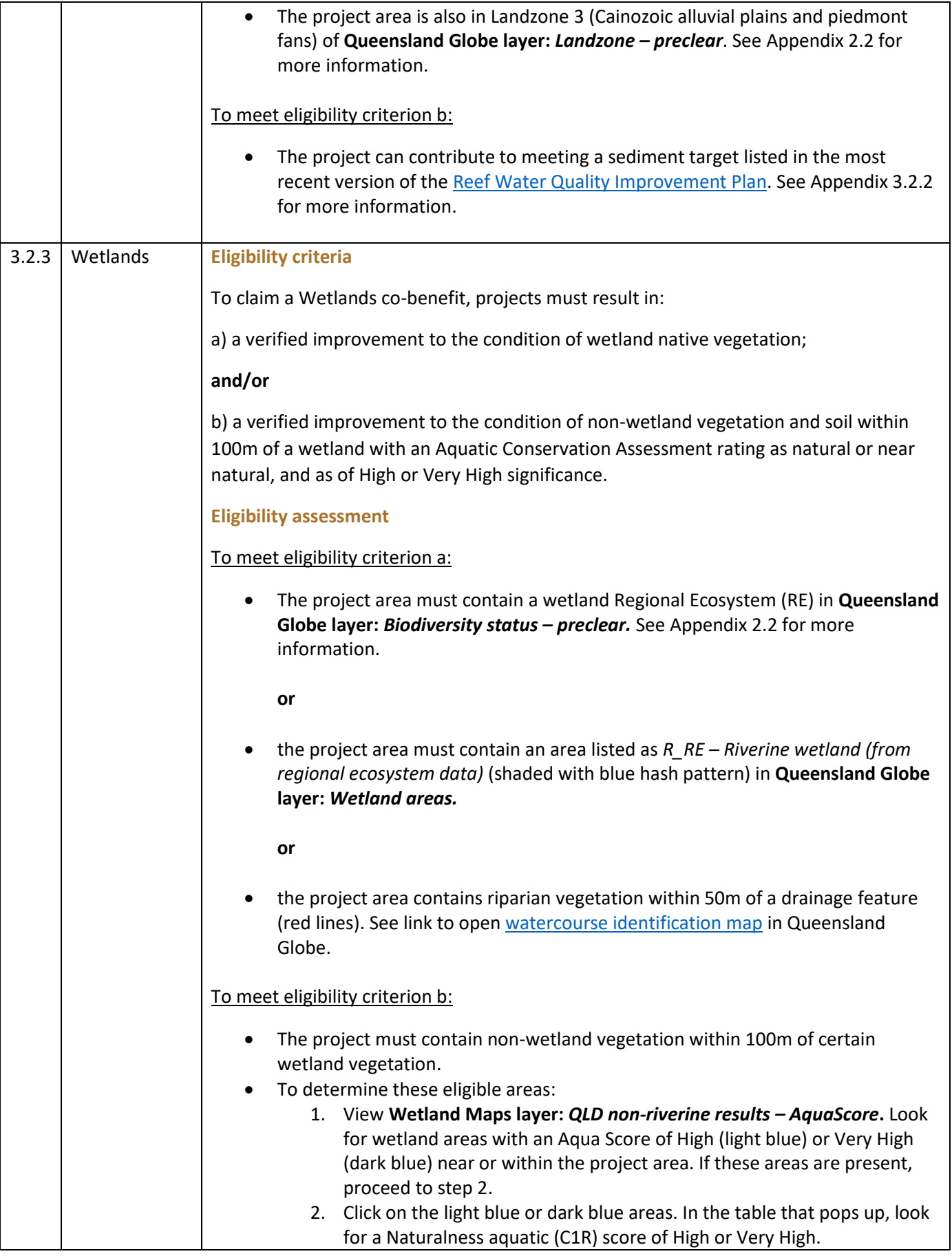

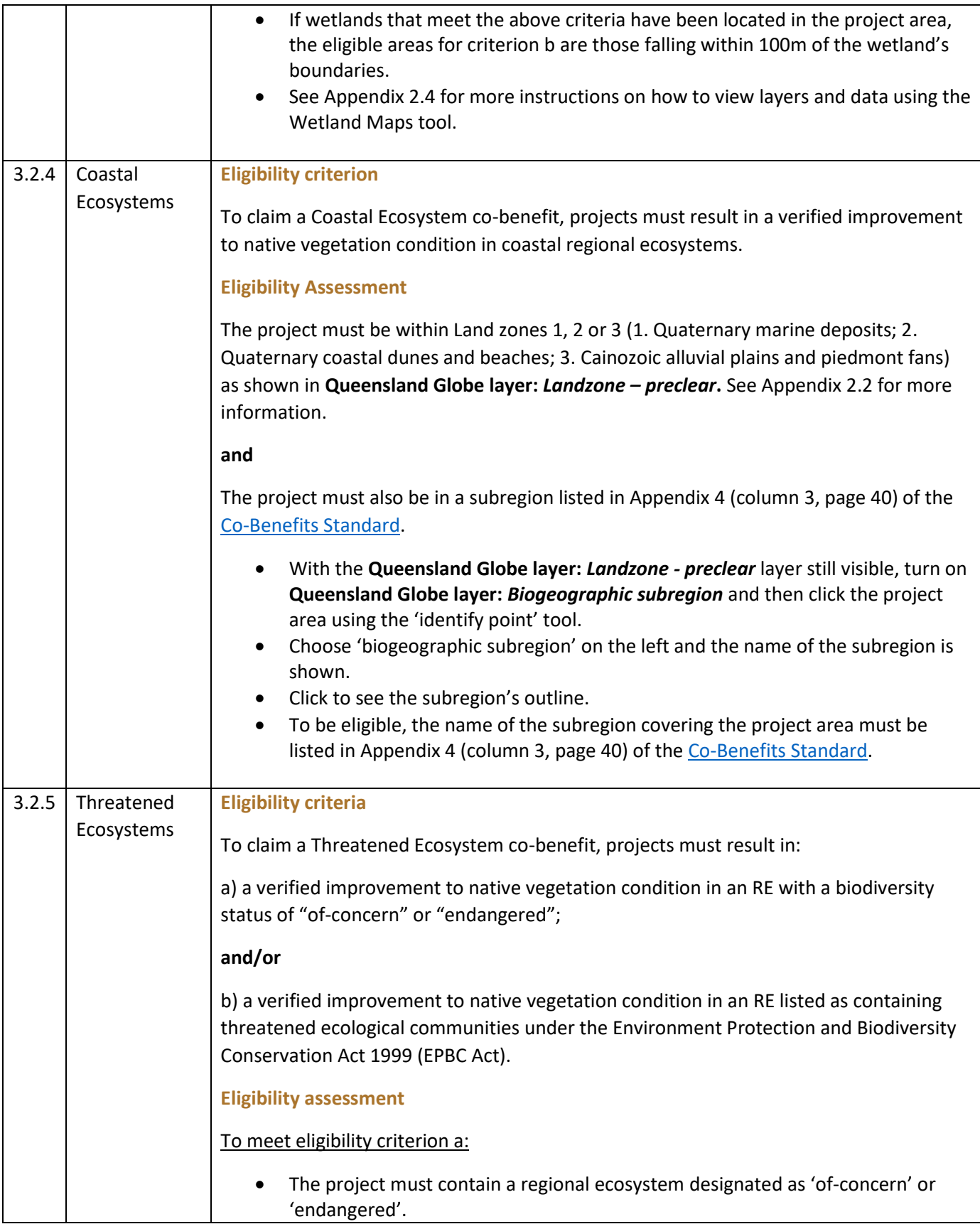

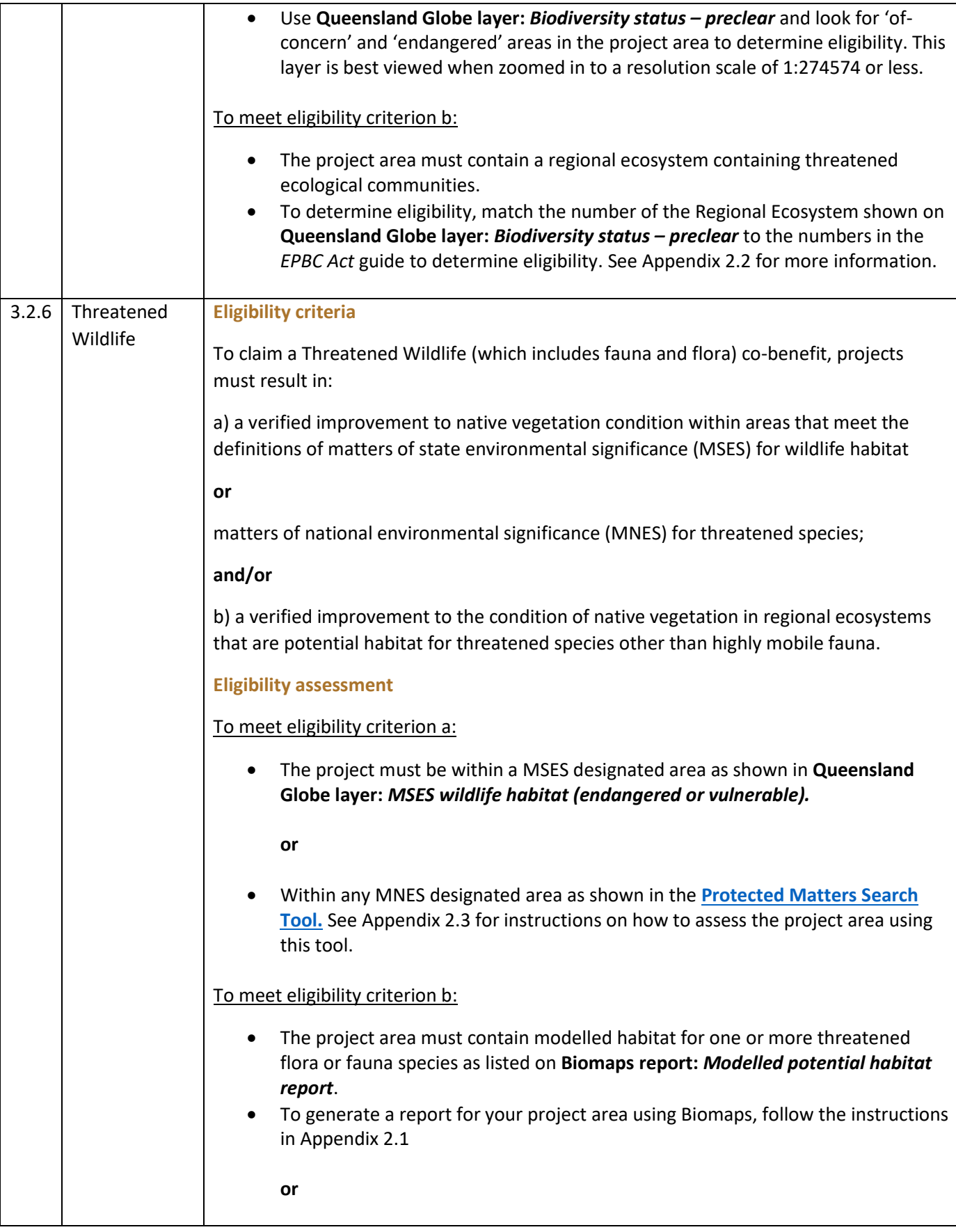

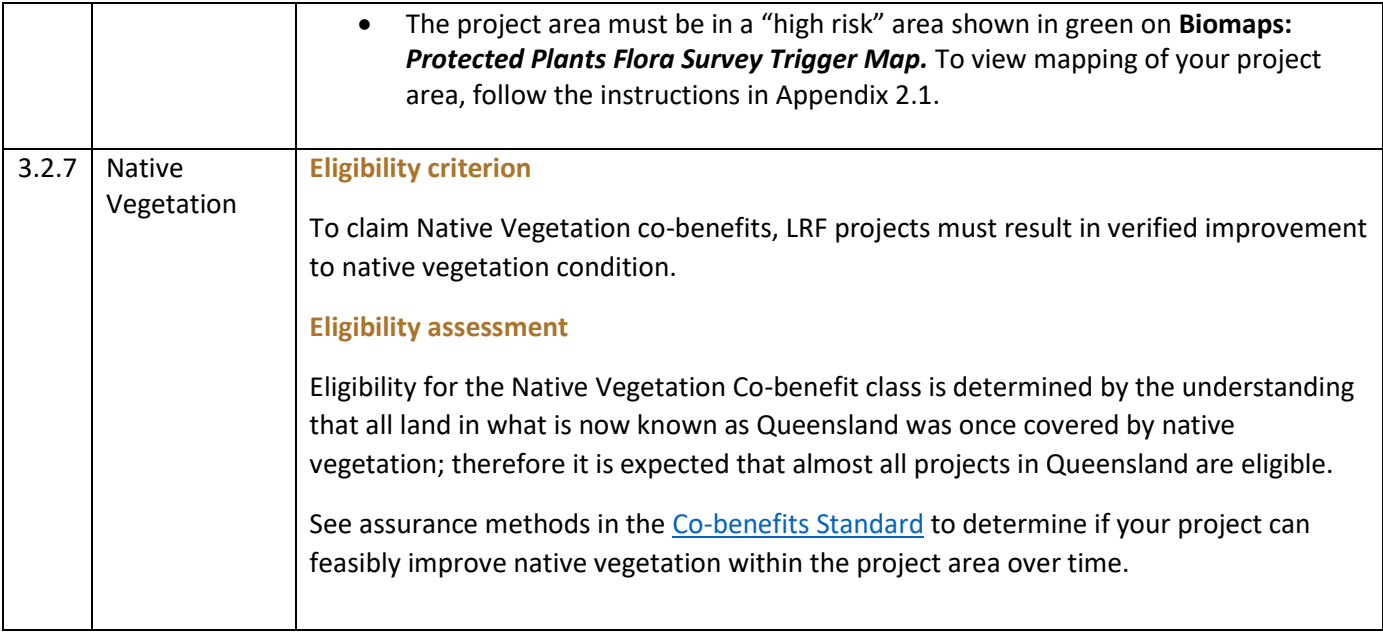

## Appendix 1 – Glossary

**Coastal Regional Ecosystems** are pre-clearing regional ecosystems on land zones 1, 2 or 3 in a coastal subbioregion.

**MSES or MNES** for threatened wildlife include habitat for:

- a) Threatened wildlife under the *Nature Conservation Act 1992 (NCA)*;
- b) Threatened wildlife under the *EPBC Act*;
- c) Special least concern animals under the *NCA*, including the echidna and platypus; and

d) Special least concern animals under the *NCA* and *EPBC Act* - migratory birds under international agreements including:

- o Japan-Australia Migratory Birds Agreement (JAMBA)
- o China-Australia Migratory Bird Agreement (CAMBA)

o Republic of Korea-Australia Migratory Bird Agreement (ROKAMBA)

o Convention on the Conservation of Migratory Species of Wild Animals (Bonn Convention)

o Ramsar Convention on Wetlands Agreement on the Conservation of Albatrosses and Petrels (ACAP).

#### **Potential habitat** means

- a) an area indicated as potential habitat for one or more threatened species (listed under the *NCA* or *EPBC Act*) in the Department of Environment and Science collection: Modelled potential habitat for selected threatened species – Queensland; or
- b) an area identified as "high risk" on the protected plant flora survey trigger map administered by the Queensland Department of Environment and Science.

**Pre-clearing wetlands** are Regional Ecosystems (REs) that are estuarine, palustrine or riverine wetlands within the catchment of the Great Barrier Reef.

**Regional Ecosystem (RE) biodiversity status** is listed in the Regional Ecosystems Description Database (REDD). REs that are listed as threatened ecological communities under the *EPBC Act* are available on the Department of Environment and Science webproject area.

**Riverine wetlands** include riparian vegetation within 50 metres of drainage lines shown on the vegetation management watercourse and drainage feature map on land zone 3 (riverine wetlands).

**Wetland native vegetation** includes pre-clearing REs that are palustrine, estuarine or riverine wetlands. Riverine wetlands include riparian vegetation fringing watercourses on land zone 3 and all areas within 50m of drainage lines shown on the Vegetation Management watercourse and drainage feature map.

## Appendix 2 – Software guidance

#### 2.1 Biomaps

Link to software:<https://qldspatial.information.qld.gov.au/biomaps>

Biomaps software works differently to the other software used in this document. Biomaps allows users to request a report rather than viewing attributes using layers.

#### **To request the reports for Threatened Wildlife Co-Benefit eligibility criterion b using Biomaps:**

Open Biomaps and zoom in to your project area on the map.

Click the *Request Map* tool on the top right-hand side, then choose the *Polygon* draw mode to outline your project area (the tool only allows you to draw features when you are zoomed in sufficiently).

Further down the *Request Map* pane, choose the required option under *Report Type* (*Modelled Potential Habitat report* and *Protected Plants Flora Survey trigger map*).

Finally, insert a reference and email address, and the report will be emailed to you.

#### 2.2 Queensland Globe

Link to software:<https://qldglobe.information.qld.gov.au/>

To add a layer to your view of the Queensland Globe, click on *Layers* on the left-hand side bar, then on *Add layers*. You can then search for a specific layer and click on its checkbox to add it to your view.

Note that the colours for some layers added in Queensland Globe will only show when the map is zoomed in on an area.

Also note that those colours represent just one attribute from the selected dataset, and in some cases other attributes can also be viewed.

For example, when the layer *Biodiversity status – preclear* is added, although the mapped colours represent that attribute, the Regional Ecosystem code number is also displayed as text on the map when zoomed in sufficiently. These codes are required to determine eligibility in some instances.

Data for other attributes of added layers can also be viewed by clicking on the *Spanner* icon in the top-right hand corner, then on the *Identify* icon. Then when you click on the map, you can see the data for other attributes on the left-hand-side panel.

### 2.3 Protected Matters Search Tool

Link to software: [https://pmst.awe.gov.au](https://pmst.awe.gov.au/)

How to map MNES threatened species:

Click on *Draw > Draw a Polygon* from the left-hand sidebar.

Using online tools to assess eligibility for LRF environmental co-benefits

Click on the map to draw points to define the boundary of your project area.

Then left click inside the drawn polygon and *Explore* and then *Accept*. You can then view a list of MNES threatened species with habitat in the project area, and the mapped habitat for these species can be seen on the map by clicking *View on map*.

#### 2.4 WetlandMaps

Link to software:<https://wetlandinfo.des.qld.gov.au/wetlandmaps/>

To open layer *QLD non-riverine results – AquaScore*, click the box next to *'Aqua conservation assessment'* then open the drop-down box to reveal more layer options.

Click the greyed-out box next to *'QLD non-riverine results – AquaScore'* and then zoom in until the mapping is visible.

An attribute table with both the AS Score and the Naturalness aquatic (C1R) score is shown by clicking on the highlighted areas.

## Appendix 3 – Explanatory notes

#### 3.1 Soil Health

See Appendix 4 of the [Accounting for Nature Soil Health Monitoring Method](https://static1.squarespace.com/static/5dc38cde1d028031235ca3cf/t/6109e1c15a8ce56464ff5061/1628037573152/AfN-METHOD-S-01+LRF+Soil+Method+%28Accredited+Aug+20%29.pdf) for information on the potential impact of land use change on soil condition.

#### 3.2 The Great Barrier Reef

3.2.1 The Great Barrier Reef (GBR) co-benefit class focuses on wetlands that connect to the GBR offshore environment. Project areas must be in Landzone 3 (Cainozoic alluvial plains and piedmont fans) of the Queensland Globe layer: *Landzone - preclear*, *and* within 50m of drainage lines.

A list of regional ecosystems codes for riverine wetlands can be found at [https://www.qld.gov.au/environment/plants-animals/plants/ecosystems/descriptions/download.](https://www.qld.gov.au/environment/plants-animals/plants/ecosystems/descriptions/download)

3.2.2 Sediment targets for different reef catchments can be found in Table 2 on page 18 of the 2017-2022 version of th[e Reef 2050 Water Quality Improvement Plan.](https://www.reefplan.qld.gov.au/__data/assets/pdf_file/0017/46115/reef-2050-water-quality-improvement-plan-2017-22.pdf)

#### 3.3 Wetlands

The definition of 'wetlands' for the Wetlands co-benefit class is broader than the wetlands definition for Great Barrier Reef (GBR) co-benefits as it also captures wetlands outside of GBR catchments.

These project areas must be either mapped as Regional Ecosystems listed as wetlands at <https://www.qld.gov.au/environment/plants-animals/plants/ecosystems/descriptions/download> and shown in the Queensland Globe layer: *Biodiversity status – preclear*, or the class *R\_RE – Riverine wetland (from regional ecosystem data*) of Queensland Globe layer: *Wetland areas or* riparian vegetation within 50m of drainage lines.

The csv file here shows which regional ecosystem codes are wetland[s https://www.qld.gov.au/environment/plants](https://www.qld.gov.au/environment/plants-animals/plants/ecosystems/descriptions/download)[animals/plants/ecosystems/descriptions/download.](https://www.qld.gov.au/environment/plants-animals/plants/ecosystems/descriptions/download)

## 3.4 Threatened Ecosystems

Regional ecosystems that are listed as threatened ecological communities under the *Commonwealth Environment Protection and Biodiversity Conservation Act (1999*) are available on the Department of Environment and Science [publications portal.](https://www.publications.qld.gov.au/dataset/redd/resource/9f682828-b8d8-4fd3-ad6a-2d4e541aa7fd)